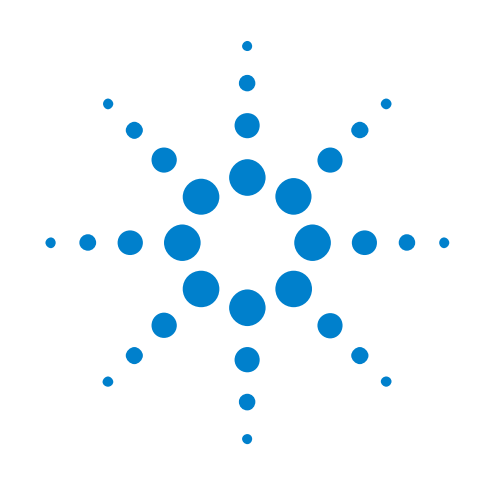

# **Agilent U7248A/U7248B HSIC Compliance Application**

# **Programmer's Reference**

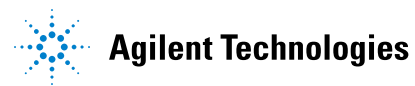

# **Notices**

© Agilent Technologies, Inc. 2012-2015

No part of this manual may be reproduced in any form or by any means (including electronic storage and retrieval or translation into a foreign language) without prior agreement and written consent from Agilent Technologies, Inc. as governed by United States and international copyright laws.

#### **Manual Part Number**

Version 01.11.0000

#### **Edition**

April 16, 2015

Available in electronic format only

Agilent Technologies, Inc. 1900 Garden of the Gods Road Colorado Springs, CO 80907 USA

#### **Warranty**

**The material contained in this document is provided "as is," and is subject to being changed, without notice, in future editions. Further, to the maximum extent permitted by applicable law, Agilent disclaims all warranties, either express or implied, with regard to this manual and any information contained herein, including but not limited to the implied warranties of merchantability and fitness for a particular purpose. Agilent shall not be liable for errors or for incidental or consequential damages in connection with the furnishing, use, or performance of this document or of any information contained herein. Should Agilent and the user have a separate written agreement with warranty terms covering the material in this document that conflict with these terms, the warranty terms in the separate agreement shall control.**

#### **Technology Licenses**

The hardware and/or software described in this document are furnished under a license and may be used or copied only in accordance with the terms of such license.

#### **Restricted Rights Legend**

If software is for use in the performance of a U.S. Government prime contract or subcontract, Software is delivered and licensed as "Commercial computer software" as defined in DFAR 252.227-7014 (June 1995), or as a "commercial item" as defined in FAR 2.101(a) or as "Restricted computer software" as defined in FAR 52.227-19 (June 1987) or any equivalent

agency regulation or contract clause. Use, duplication or disclosure of Software is subject to Agilent Technologies' standard commercial license terms, and non-DOD Departments and Agencies of the U.S. Government will receive no greater than Restricted Rights as defined in FAR 52.227-19(c)(1-2) (June 1987). U.S. Government users will receive no greater than Limited Rights as defined in FAR 52.227-14 (June 1987) or DFAR 252.227-7015 (b)(2) (November 1995), as applicable in any technical data.

#### **Safety Notices**

#### **CAUTION**

A **CAUTION** notice denotes a hazard. It calls attention to an operating procedure, practice, or the like that, if not correctly performed or adhered to, could result in damage to the product or loss of important data. Do not proceed beyond a **CAUTION** notice until the indicated conditions are fully understood and met.

### **WARNING**

**A WARNING notice denotes a hazard. It calls attention to an operating procedure, practice, or the like that, if not correctly performed or adhered to, could result in personal injury or death. Do not proceed beyond a WARNING notice until the indicated conditions are fully understood and met.**

# <span id="page-2-1"></span><span id="page-2-0"></span>**In This Book**

This book is your guide to programming the Agilent Technologies U7248A/U7248B HSIC Compliance Application.

- **•** [Chapter 1, "Introduction to Programming," starting on page 7](#page-6-0), describes compliance application programming basics.
- **•** [Chapter 2, "Configuration Variables and Values," starting on page 11,](#page-10-0) [Chapter 3, "Test Names and IDs," starting on page 21,](#page-20-0) and [Chapter 4,](#page-26-0)  ["Instruments," starting on page 27,](#page-26-0) provide information specific to programming the U7248A/U7248B HSIC Compliance Application.

**How to Use This Book** Programmers who are new to compliance application programming should read all of the chapters in order. Programmers who are already familiar with this may review chapters 2, 3, and 4 for changes.

# **Contents**

[In This Book](#page-2-0) 3

#### **[1 Introduction to Programming](#page-6-1)**

[Remote Programming Toolkit](#page-7-0) 8 [Licensing](#page-8-0) 9

- **[2 Configuration Variables and Values](#page-10-1)**
- **[3 Test Names and IDs](#page-20-1)**
- **[4 Instruments](#page-26-1)**

**[Index](#page-28-0)**

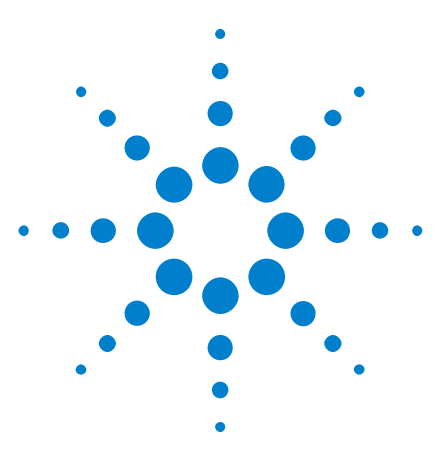

**Agilent U7248A/U7248B HSIC Compliance Application Programmer's Reference**

# <span id="page-6-1"></span>**Introduction to Programming**

[Remote Programming Toolkit](#page-7-0) 8 [Licensing](#page-8-0) 9

This chapter introduces the basics for remote programming a compliance application. The programming commands provide the means of remote control. Basic operations that you can do remotely with a computer and a compliance app running on an oscilloscope include:

- **•** Launching and closing the application.
- **•** Configuring the options.

<span id="page-6-2"></span><span id="page-6-0"></span>**1**

- **•** Running tests.
- **•** Getting results.
- **•** Controlling when and were dialogs get displayed
- **•** Saving and loading projects.

You can accomplish other tasks by combining these functions.

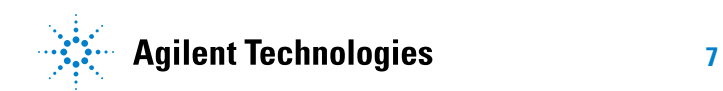

#### **1 Introduction to Programming**

# <span id="page-7-0"></span>**Remote Programming Toolkit**

<span id="page-7-1"></span>The majority of remote interface features are common across all the Agilent Technologies, Inc. family of compliance applications. Information on those features is provided in the N5452A Compliance Application Remote Programming Toolkit available for download from Agilent here: ["www.agilent.com/find/scope- apps- sw".](http://www.agilent.com/find/scope-apps-sw) The U7248A/U7248B HSIC Compliance Application uses Remote Interface Revision 2.80. The help files provided with the toolkit indicate which features are supported in this version.

In the toolkit, various documents refer to "application- specific configuration variables, test information, and instrument information". These are provided in Chapters 2, 3, and 4 of this document, and are also available directly from the application's user interface when the remote interface is enabled (View>Preferences::Remote tab::Show remote interface hints). See the toolkit for more information.

# <span id="page-8-0"></span>**Licensing**

<span id="page-8-1"></span>To enable programming of compliance applications on your oscilloscope, please visit ["www.agilent.com/find/scope- apps"](http://www.agilent.com/find/scope-apps) to purchase an N5452A remote programming option license.

## **1 Introduction to Programming**

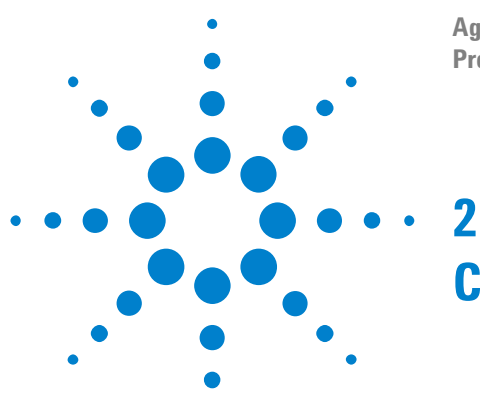

# <span id="page-10-2"></span><span id="page-10-1"></span><span id="page-10-0"></span>**Configuration Variables and Values**

The following table contains a description of each of the U7248A/U7248B HSIC Compliance Application options that you may query or set remotely using the appropriate remote interface method. The columns contain this information:

- **•** GUI Location Describes which graphical user interface tab contains the control used to change the value.
- **•** Label Describes which graphical user interface control is used to change the value.
- **•** Variable The name to use with the SetConfig method.
- Values The values to use with the SetConfig method.
- **•** Description The purpose or function of the variable.

For example, if the graphical user interface contains this control on the **Set Up** tab:

**•** Enable Advanced Features

then you would expect to see something like this in the table below:

**Table 1** Example Configuration Variables and Values

| <b>GUI</b><br>Location | Label                                     | <b>Variable</b> | <b>Values</b> | Description                            |
|------------------------|-------------------------------------------|-----------------|---------------|----------------------------------------|
| Set Up                 | <b>Enable Advanced</b><br><b>Features</b> | EnableAdvanced  | True, False   | Enables a set of optional<br>teatures. |

and you would set the variable remotely using:

```
ARSL syntax
-----------
arsl -a ipaddress -c "SetConfig 'EnableAdvanced' 'True'"
C# syntax
---------
remoteAte.SetConfig("EnableAdvanced", "True");
```
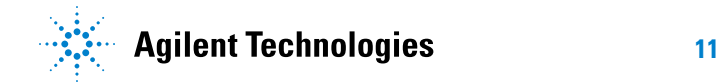

Here are the actual configuration variables and values used by this application:

**NOTE** Some of the values presented in the table below may not be available in certain configurations. Always perform a "test run" of your remote script using the application's graphical user interface to ensure the combinations of values in your program are valid.

**NOTE** The file, ""ConfigInfo.txt"", which may be found in the same directory as this help file, contains all of the information found in the table below in a format suitable for parsing.

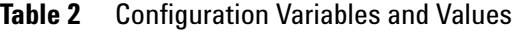

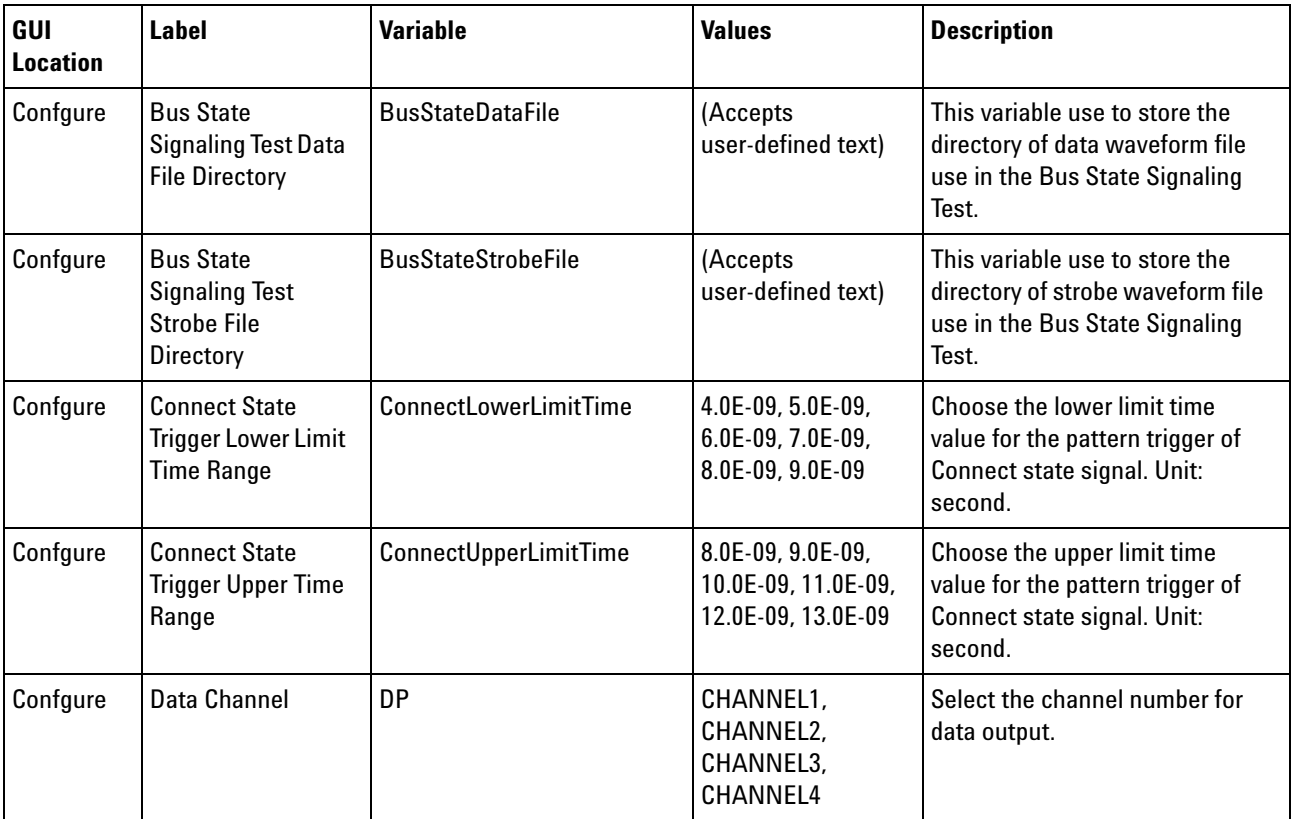

| GUI<br><b>Location</b> | <b>Label</b>                                                  | <b>Variable</b>               | <b>Values</b>                                                                                                    | <b>Description</b>                                                                                                    |  |
|------------------------|---------------------------------------------------------------|-------------------------------|----------------------------------------------------------------------------------------------------|----------------------------------------------------------------------------------------------------|--|
| Confgure               | Data Signal<br>Measurement<br><b>Threshold Level</b>          | <b>DataBusStateThreshold</b>  | (Accepts<br>user-defined text),<br>PERCENT, 90, 50,<br>10, PERCENT, 80,<br>50, 20, PERCENT,<br>60, 50, 40,<br>ABSOLUTE, 0.65,<br>0.60, 0.55,<br>ABSOLUTE, 0.70,<br>0.60, 0.50,<br>ABSOLUTE, 0.80,<br>0.60, 0.40,<br>ABSOLUTE, 1.00,<br>0.60, 0.20,<br>ABSOLUTE, 1.10,<br>0.60, 0.10 | Choose the threshold level for<br>data signal measurement in bus<br>state signaling test.                                                                                               |  |
| Confgure               | Data Signal<br>Measurement<br><b>Threshold Level</b>          | <b>DataPackParamThreshold</b> | AUTO, 100.0E-03,<br>200.0E-03,<br>300.0E-03,<br>350.0E-03,<br>400.0E-03,<br>450.0E-03,<br>500.0E-03,<br>550.0E-03,<br>600.0E-03,<br>700.0E-03,<br>800.0E-03                                                                                                    | Choose the threshold level for<br>data signal measurement in<br>package parameter test. Choose<br>AUTO for automatic search of<br>threshold base on max and min<br>voltage. Unit: volt. |  |
| Confgure               | <b>HSIC Port Under</b><br>Test                                | <b>HSICPort</b>               | Port1, Port2, Port3,<br>Port4, Port5, Port6,<br>Port7, Port8, Port9,<br>Port10, Port11,<br>Port12, Port13,<br>Port14                                                                                                    | Select the HSIC port under test.<br>This is for reporting purposes<br>and does not affect the test.                                                                                     |  |
| Confgure               | <b>Idle State Trigger</b><br><b>Lower Limit Time</b><br>Range | IdleLowerLimitTime            | 2.0E-9, 2.5E-9,<br>3.0E-9, 3.5E-9,<br>4.0E-9, 4.5E-9,<br>$5.0E-9$                                                                                                    | Choose the lower limit time<br>value for the pattern trigger of<br>Idle state signal. The lower limit<br>should be greater than 1 unit<br>interval. Unit: second.                       |  |
| Confgure               | <b>Idle State Trigger</b><br><b>Upper Time Range</b>          | IdleUpperLimitTime            | 2.2E-3, 2.4E-3,<br>2.6E-3, 2.8E-3,<br>3.0E-3, 3.2E-3,<br>3.4E-3, 3.6E-3,<br>3.8E-3                                                                                                    | Choose the upper limit time<br>value for the pattern trigger of<br>Idle state signal. The upper limit<br>should be less than 3ms, before<br>entering Suspend state. Unit:<br>second.    |  |

**Table 2** Configuration Variables and Values (continued)

| GUI<br><b>Location</b> | <b>Label</b>                                                                 | <b>Variable</b>              | <b>Values</b>                                                                                               | <b>Description</b>                                                                                                    |
|------------------------|------------------------------------------------------------------------------|------------------------------|----------------------------------------------------------------------------------------------------|----------------------------------------------------------------------------------------------------|
| Confgure               | <b>Marker Placement</b>                                                      | Marker                       | AUTO, MANUAL                                                                                                | <b>Choose AUTO for automatic</b><br>marker placement. Choose<br><b>MANUAL</b> for manual marker<br>placement.            |
| Confgure               | <b>Mask Template</b><br>(Far-End)                                            | <b>TemplateFarEnd</b>        | HSIC_FarIndustry,<br>HSIC FarSymmetri<br>cal, USB_1,<br>USB_2, USB_3,<br>USB_4, USB_5,<br>USB 6             | Select the template mask to be<br>used in Signal Quality test.                                                           |
| Confgure               | Memory<br>Depth-Electrical<br><b>Specification Tests</b>                     | MemoryDepth                  | (Accepts<br>user-defined text),<br>$400.0E + 3,$<br>$500.0E+3, 1.0E+6,$<br>$2.0E+6, 5.0E+6,$<br>$10.0E + 6$ | Select the memory depth use for<br>acquiring the waveform for<br><b>Electrical Specification Tests.</b><br>Unit: points. |
| Confgure               | Number of Cycle to<br>Remove                                                 | NoOfCycleToRemove            | 1, 2, 3, 4, 5                                                                                               | Select the number of Strobe<br>cycle to be removed after the<br>start and before the stop of the<br>Strobe burst.        |
| Confgure               | Number of<br><b>Embedded Hubs</b>                                            | <b>NoOfHub</b>               | 1, 2, 3, 4, 5                                                                                               | Choose the number of hubs<br>present in the embedded host.                                                               |
| Confgure               | Number of<br>Waveform                                                        | NoOfWav                      | (Accepts<br>user-defined text),<br>1, 5, 10, 15, 20, 25,<br>30                                              | Select the number of waveform<br>to acquire                                                                              |
| Confgure               | <b>Packet Parameters</b><br><b>Enumeration Data</b><br><b>File Directory</b> | <b>EnumerationDataFile</b>   | (Accepts<br>user-defined text)                                                                              | This variable use to store the<br>directory of enumeration data<br>waveform file use in the Packet<br>Parameters Test.   |
| Confgure               | <b>Packet Parameters</b><br>Enumeration<br><b>Strobe File</b><br>Directory   | <b>EnumerationStrobeFile</b> | (Accepts<br>user-defined text)                                                                              | This variable use to store the<br>directory of enumeration strobe<br>waveform file use in the Packet<br>Parameters Test. |
| Confgure               | <b>Packet Parameters</b><br><b>SOF Data File</b><br>Directory                | <b>SOFDataFile</b>           | (Accepts<br>user-defined text)                                                                              | This variable use to store the<br>directory of SOF data waveform<br>file use in the Packet<br>Parameters Test.           |
| Confgure               | <b>Packet Parameters</b><br><b>SOF Strobe File</b><br>Directory              | <b>SOFStrobeFile</b>         | (Accepts<br>user-defined text)                                                                              | This variable use to store the<br>directory of SOF strobe<br>waveform file use in the Packet<br>Parameters Test.         |

**Table 2** Configuration Variables and Values (continued)

| GUI<br><b>Location</b> | <b>Label</b>                                                           | <b>Variable</b>             | <b>Values</b>                                                                                                    | <b>Description</b>                                                                                                    |
|------------------------|------------------------------------------------------------------------|-----------------------------|----------------------------------------------------------------------------------------------------|----------------------------------------------------------------------------------------------------|
| Confgure               | <b>Reset State Trigger</b><br><b>Lower Limit Time</b><br>Range         | ResetLowerLimitTime         | 110.0E-06,<br>112.0E-06,<br>114.0E-06,<br>116.0E-06,<br>118.0E-06,<br>120.0E-06,<br>122.0E-06,<br>124.0E-06,<br>126.0E-06 | Choose the lower limit time<br>value for the pattern trigger of<br>Reset state signal. 1st SOF will<br>be used for trigger setting of the<br>Reset signal. Unit: second.                   |
| Confgure               | <b>Reset State Trigger</b><br><b>Upper Time Range</b>                  | ResetUpperLimitTime         | 124.0E-06,<br>126.0E-06,<br>128.0E-06,<br>130.0E-06,<br>132.0E-06,<br>134.0E-06,<br>136.0E-06,<br>138.0E-06,<br>140.0E-06 | Choose the upper limit time<br>value for the pattern trigger of<br>Reset state signal. 1st SOF will<br>be used for trigger setting of the<br>Reset signal. Unit: second.                   |
| Confgure               | <b>Resume State</b><br><b>Trigger Lower Limit</b><br><b>Time Range</b> | <b>ResumeLowerLimitTime</b> | 19.0E-3, 19.2E-3,<br>19.4E-3, 19.6E-3,<br>19.8E-3, 20.0E-3,<br>20.2E-3, 20.4E-3                                           | Choose the lower limit time<br>value for the pattern trigger of<br>Resume state signal. The lower<br>limit should be less than 20ms.<br>Unit: second.                                      |
| Confgure               | <b>SOF Interval</b>                                                    | <b>SOFInterval</b>          | 130.0E-06,<br>125.0E-06,<br>120.0E-06,<br>115.0E-06,<br>110.0E-06                                                         | Choose the time interval<br>between Start of Frame (SOF)<br>packet for trigger setting.<br>Choose the SOF interval value<br>with slightly lower than the<br>actual interval. Unit: second. |
| Confgure               | Sampling<br>Rate-Connect &<br><b>Idle State</b>                        | <b>SRateConnectIdle</b>     | 10.0E9, 5.0E9,<br>4.0E9, 2.0E9, 1.0E9,<br>0.5E9                                                                           | Select the sampling rate use for<br>acquiring the waveform for<br><b>Connect and Idle State Signaling</b><br>Tests.                                                                        |
| Confgure               | Sampling<br>Rate-Electrical<br><b>Specification Tests</b>              | <b>SRate</b>                | 40.0E9, 20.0E9,<br>10.0E9, 5.0E9                                                                                          | Select the sampling rate use for<br>acquiring the waveform for<br><b>Electrical Specification Tests.</b>                                                                                   |
| Confgure               | Sampling<br>Rate-Packet<br>Parameter                                   | <b>SRatePP</b>              | 40.0E9, 20.0E9,<br>10.0E9, 5.0E9,<br>4.0E9, 2.0E9                                                                         | Select the sampling rate use for<br>acquiring the waveform for<br><b>Packet Parameters Tests.</b>                                                                                          |
| Confgure               | Sampling<br>Rate-Reset                                                 | <b>SRateReset</b>           | 0.40E9, 0.25E9,<br>0.20E9, 0.10E9                                                                                         | Select the sampling rate use for<br>acquiring the waveform for<br><b>Reset State Signaling Tests.</b>                                                                                      |

**Table 2** Configuration Variables and Values (continued)

| GUI<br><b>Location</b> | <b>Label</b>                                                  | <b>Variable</b>         | <b>Values</b>                                                  | <b>Description</b>                                                                                                    |
|------------------------|---------------------------------------------------------------|-------------------------|----------------------------------------------------------------|----------------------------------------------------------------------------------------------------|
| Confgure               | Sampling<br>Rate-Suspend &<br><b>Resume State</b>             | SRateSuspendResume      | 1.0E9, 0.50E9,<br>0.40E9, 0.30E9,<br>0.25E9, 0.20E9,<br>0.10E9 | Select the sampling rate use for<br>acquiring the waveform for<br><b>Suspend and Resume State</b><br><b>Signaling Tests.</b>                                                                                                    |
| Confgure               | <b>Signal Check</b>                                           | EnableSignalCheck       | 1.0, 0.0                                                       | When signal check is enabled,<br>the input signal is pre-tested and<br>verified to be within a<br>reasonable range of timing and<br>voltage limits. This can be useful<br>for detecting problems like<br>cabling errors before a test is<br>run. |
| Confgure               | <b>Signal Packet</b><br>Search                                | SignalPacketSearch      | AUTO, MANUAL                                                   | Choose AUTO for automatic<br>search of signal packet for<br><b>Packet Parameters Test. Choose</b><br><b>MANUAL</b> for manual marker<br>placement.                                                                                               |
| Confgure               | <b>Signal Quality Test</b><br>Data File Directory             | SignalQualityDataFile   | (Accepts<br>user-defined text)                                 | This variable use to store the<br>directory of Test Packet data<br>waveform file use in the Signal<br><b>Quality Test.</b>                                                                                                    |
| Confgure               | <b>Signal Quality Test</b><br><b>Strobe File</b><br>Directory | SignalQualityStrobeFile | (Accepts<br>user-defined text)                                 | This variable use to store the<br>directory of Test Packet strobe<br>waveform file use in the Signal<br><b>Quality Test.</b>                                                                                                    |

**Table 2** Configuration Variables and Values (continued)

| GUI<br><b>Location</b> | <b>Label</b>                                               | <b>Variable</b>             | <b>Values</b>                                                                                                    | <b>Description</b>                                                                                                    |
|------------------------|------------------------------------------------------------|-----------------------------|----------------------------------------------------------------------------------------------------|----------------------------------------------------------------------------------------------------|
| Confgure               | <b>Signal Trigger</b><br>Level                             | <b>DataTriggerThreshold</b> | (Accepts<br>user-defined text),<br>100.0E-03,<br>150.0E-03,<br>200.0E-03,<br>250.0E-03,<br>300.0E-03,<br>350.0E-03,<br>400.0E-03,<br>450.0E-03,<br>500.0E-03,<br>550.0E-03,<br>600.0E-03,<br>650.0E-03,<br>700.0E-03,<br>750.0E-03,<br>800.0E-03,<br>850.0E-03,<br>900.0E-03,<br>950.0E-03 | Choose the trigger level for all<br>the data signal in the HSIC tests.<br>Unit: volt.                                         |
| Confgure               | <b>Signal Voltage</b><br>(VDD)                             | <b>TemplateSignalVDD</b>    | (Accepts<br>user-defined text),<br>1.1, 1.2, 1.3                                                                                                    | Select the HSIC signaling<br>voltage (VDD). This value will<br>affect the vertical scale of the<br>template mask. Unit: Volt. |
| Confgure               | <b>Strobe Channel</b>                                      | <b>DN</b>                   | CHANNEL1,<br>CHANNEL2,<br>CHANNEL3,<br>CHANNEL4                                                                                                    | Select the channel number for<br>strobe output.                                                                               |
| Confgure               | <b>Strobe Frequency</b><br>Measurement<br><b>Tolerance</b> | FreqTolerance               | $200.0E + 3,$<br>$150.0E + 3$<br>100.0E+3, 50.0E+3                                                                                                    | Select the strobe frequency<br>measurement's tolerance. Unit :<br>PPM.                                                        |

**Table 2** Configuration Variables and Values (continued)

# **2 Configuration Variables and Values**

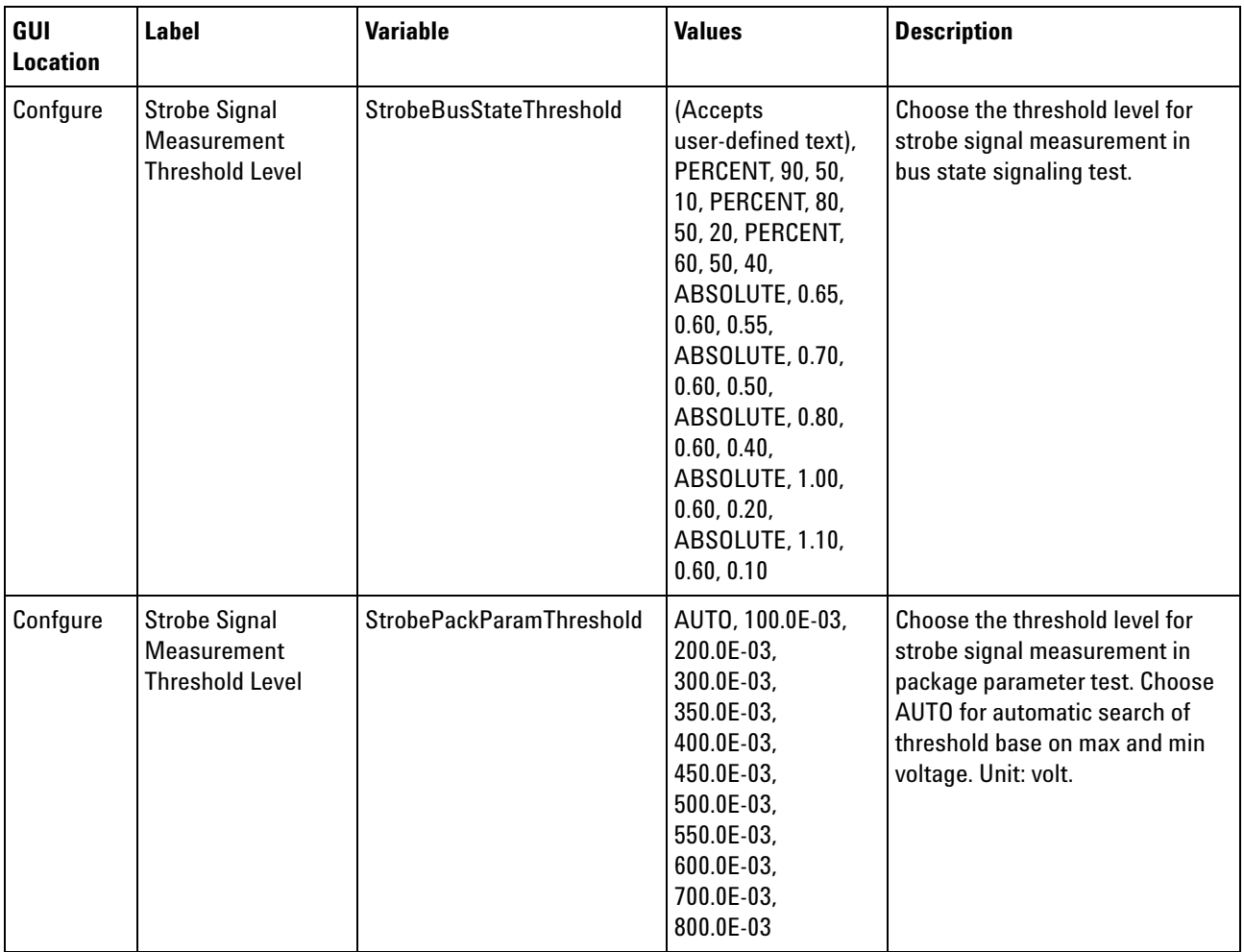

#### **Table 2** Configuration Variables and Values (continued)

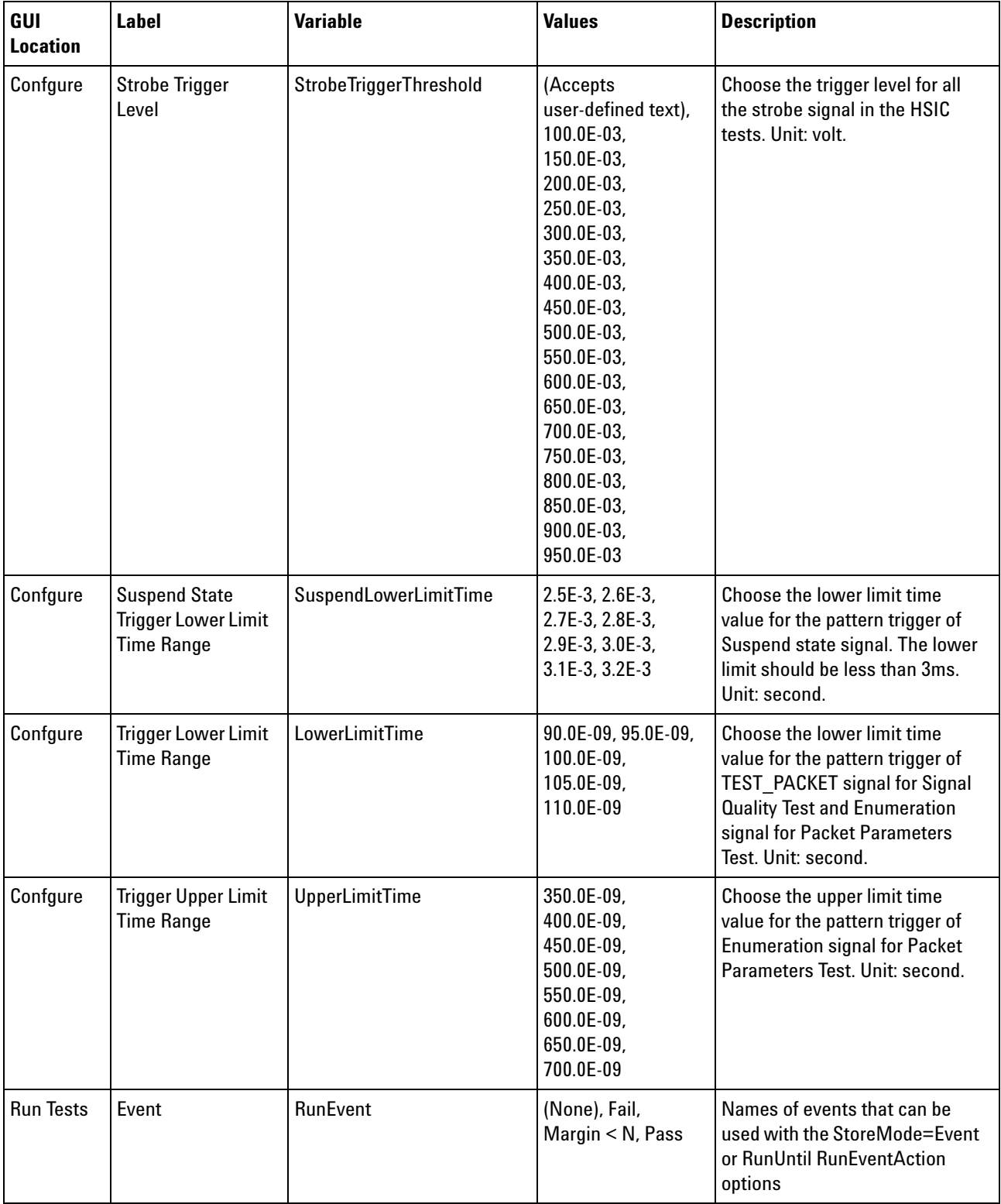

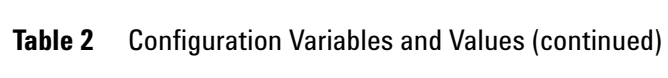

| GUI<br><b>Location</b> | <b>Label</b>                                           | <b>Variable</b>                   | <b>Values</b>                                                                                                    | <b>Description</b>                                                                                                    |
|------------------------|--------------------------------------------------------|-----------------------------------|----------------------------------------------------------------------------------------------------|----------------------------------------------------------------------------------------------------|
| <b>Run Tests</b>       | RunEvent=Margin<br>$<$ N: Minimum<br>required margin % | RunEvent_Margin <<br>N MinPercent | Any integer in<br>range: $0 \le$ value<br>$= 100$                                                                  | Specify N using the 'Minimum<br>required margin %' control.                                                                  |
| Set Up                 | <b>DUTType</b>                                         | <b>DUTType</b>                    | Device, Host                                                                                                    | <b>Device Test Point Device Test</b><br>Point                                                                                |
| Set Up                 | <b>Offline Enable</b><br>Checkbox                      | <b>OfflineEnable</b>              | 0.0, 1.0                                                                                                    | Enable or disable the use of<br>offline waveform in the test<br>Enable or disable the use of<br>offline waveform in the test |
| Set Up                 | <b>Update Offline Test</b><br>List                     | <b>UpdateTrigger</b>              | 0.0, 1.0                                                                                                    | Change the state to 1.0 to<br>update the offline test list<br>Change the state to 1.0 to<br>update the offline test list     |
| Set Up                 | cmblPaddr                                              | cmblPaddr                         | (Accepts<br>user-defined text),<br>141.183.183.101                                                                 | IP address IP address                                                                                                    |
| Set Up                 | cmbSicl                                                | cmbSicl                           | (Accepts<br>user-defined text),<br>gpib3, 13                                                                       | Gpib address Gpib address                                                                                                    |
| Set Up                 | optConnection                                          | optConnection                     | none, pulsegen,<br>pulsegenSicl,<br>powersupply, dmm                                                               | optConnection optConnection                                                                                                  |
| Set Up                 | pcboOverallDevice<br>Description                       | pcboOverallDeviceDescripti<br>on  | (Accepts<br>user-defined text),<br>(Select or Type)                                                                | <b>User Description User</b><br>Description                                                                                  |
| Set Up                 | pcbo0verallDevicel<br>D                                | pcbo0verallDeviceID               | (Accepts<br>user-defined text),<br>(Select or Type),<br>(Select or Type),<br>(Select or Type),<br>(Select or Type) | Device ID Device ID                                                                                                    |
| Set Up                 | pcboTestMethod                                         | pcboTestMethod                    | (Accepts<br>user-defined text),<br>Manual                                                                          | <b>Test Method Test Method</b>                                                                                               |
| Set Up                 | txt0verallUserCom<br>ment                              | txt0verallUserComment             | (Accepts<br>user-defined text)                                                                                     | <b>Comments</b>                                                                                                    |

**Table 2** Configuration Variables and Values (continued)

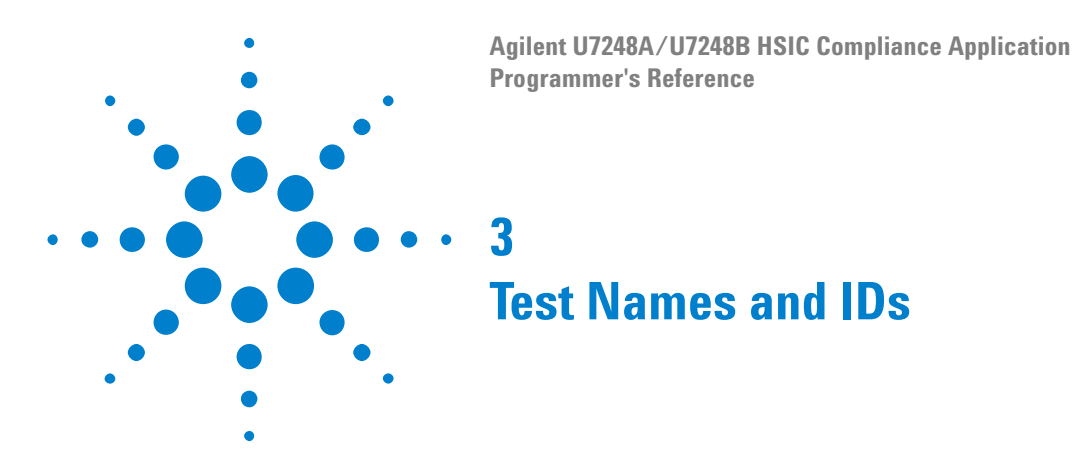

<span id="page-20-2"></span><span id="page-20-1"></span><span id="page-20-0"></span>The following table shows the mapping between each test's numeric ID and name. The numeric ID is required by various remote interface methods.

- **•** Name The name of the test as it appears on the user interface **Select Tests** tab.
- **•** Test ID The number to use with the RunTests method.
- **•** Description The description of the test as it appears on the user interface **Select Tests** tab.

For example, if the graphical user interface displays this tree in the **Select Tests** tab:

- **•** All Tests
	- **•** Rise Time
	- **•** Fall Time

then you would expect to see something like this in the table below:

**Table 3** Example Test Names and IDs

| <b>Name</b>      | <b>Test ID</b> | <b>Description</b>        |
|------------------|----------------|---------------------------|
| <b>Fall Time</b> | 110            | Measures clock fall time. |
| <b>Rise Time</b> | 100            | Measures clock rise time. |

and you would run these tests remotely using:

```
ARSL syntax
-----------
arsl -a ipaddress -c "SelectedTests '100,110'"
arsl -a ipaddress -c "Run"
C# syntax
---------
remoteAte.SelectedTests = new int[1(100,110);remoteAte.Run();
```
Here are the actual Test names and IDs used by this application:

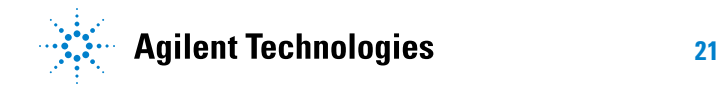

**NOTE** The file, ""TestInfo.txt"", which may be found in the same directory as this help file, contains all of the information found in the table below in a format suitable for parsing.

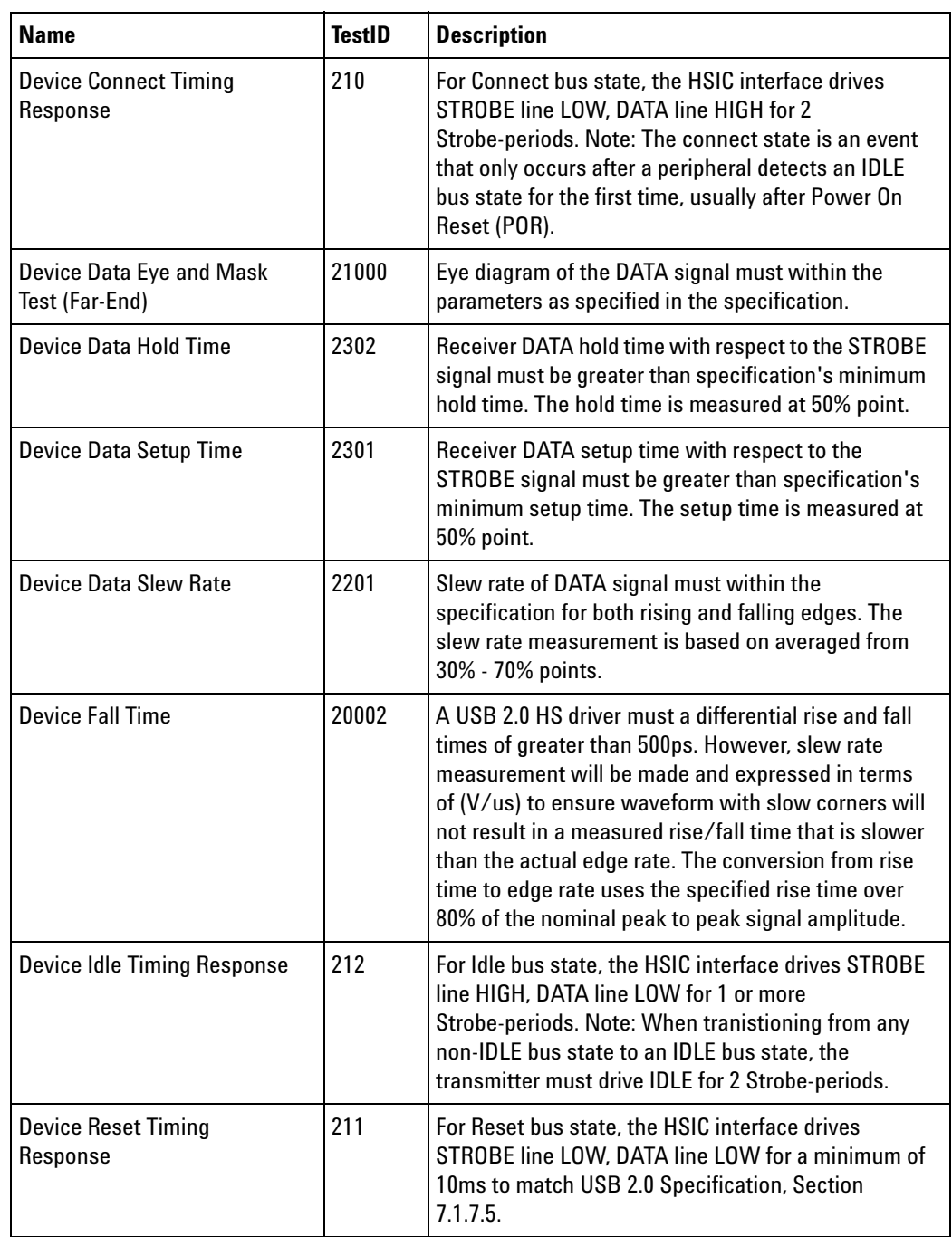

#### **Table 4** Test IDs and Names

| <b>Name</b>                              | <b>TestID</b> | <b>Description</b>                                                                                                    |
|------------------------------------------|---------------|----------------------------------------------------------------------------------------------------|
| <b>Device Resume Timing</b><br>Response  | 214           | For Resume bus state, the HSIC interface drives<br>STROBE line LOW, DATA line HIGH for a minimum of<br>20ms to match USB 2.0 Specification, Section<br>7.1.7.7. Note: RESUME can be signaled by either a<br>host or a peripheral, i.e. remote wake up.                                                                                                    |
| <b>Device Rise Time</b>                  | 20001         | A USB 2.0 HS driver must a differential rise and fall<br>times of greater than 500ps. However, slew rate<br>measurement will be made and expressed in terms<br>of (V/us) to ensure waveform with slow corners will<br>not result in a measured rise/fall time that is slower<br>than the actual edge rate. The conversion from rise<br>time to edge rate uses the specified rise time over<br>80% of the nominal peak to peak signal amplitude. |
| <b>Device Strobe Frequency</b><br>(Max)  | 2102          | The maximum frequency of the STROBE transmitted<br>must within the specification. Jitter and duty cycle<br>are not separately specified parameters, they are<br>incorporated into the value.                                                                                                    |
| <b>Device Strobe Frequency</b><br>(Mean) | 2100          | The frequency of the STROBE transmitted must<br>within the specification. Jitter and duty cycle are not<br>separately specified parameters, they are<br>incorporated into the value.                                                                                                    |
| <b>Device Strobe Frequency</b><br>(Min)  | 2101          | The minimum frequency of the STROBE transmitted<br>must within the specification. Jitter and duty cycle<br>are not separately specified parameters, they are<br>incorporated into the value.                                                                                                    |
| <b>Device Strobe Slew Rate</b>           | 2202          | Slew rate of STROBE signal must within the<br>specification for both rising and falling edges. The<br>slew rate measurement is based on averaged from<br>30% - 70% points.                                                                                                    |
| <b>Device Suspend Timing</b><br>Response | 213           | For Suspend bus state, the HSIC interface drives<br>STROBE line HIGH, DATA line LOW for a minimum of<br>3ms to match USB 2.0 Specification, Section 7.1.7.6.                                                                                                    |
| <b>EOP Length Test (Device)</b>          | 221           | The EOP for all transmitted packets (except SOFs)<br>must be an 8-bit NRZ byte of 01111111 without bit<br>stuffing.                                                                                                    |
| <b>EOP Length Test (Host)</b>            | 121           | The EOP for all transmitted packets (except SOFs)<br>must be an 8-bit NRZ byte of 01111111 without bit<br>stuffing. (Note, that a longer EOP is waiverable)                                                                                                    |

**Table 4** Test IDs and Names (continued)

| <b>Name</b>                                     | <b>TestID</b> | <b>Description</b>                                                                                                    |
|-------------------------------------------------|---------------|----------------------------------------------------------------------------------------------------|
| <b>Host Connect Timing</b><br>Response          | 110           | For Connect bus state, the HSIC interface drives<br>STROBE line LOW, DATA line HIGH for 2<br>Strobe-periods. Note: The connect state is an event<br>that only occurs after a peripheral detects an IDLE<br>bus state for the first time, usually after Power On<br>Reset (POR).                                                                                                    |
| <b>Host Data Eye and Mask Test</b><br>(Far-End) | 11000         | Eye diagram of the DATA signal must within the<br>parameters as specified in the specification.                                                                                                    |
| <b>Host Data Hold Time</b>                      | 1302          | Receiver DATA hold time with respect to the STROBE<br>signal must be greater than specification's minimum<br>hold time. The hold time is measured at 50% point.                                                                                                    |
| <b>Host Data Setup Time</b>                     | 1301          | Receiver DATA setup time with respect to the<br>STROBE signal must be greater than specification's<br>minimum setup time. The setup time is measured at<br>50% point.                                                                                                    |
| <b>Host Data Slew Rate</b>                      | 1201          | Slew rate of DATA signal must within the<br>specification for both rising and falling edges. The<br>slew rate measurement is based on averaged from<br>30% - 70% points.                                                                                                    |
| <b>Host Fall Time</b>                           | 10002         | A USB 2.0 HS driver must a differential rise and fall<br>times of greater than 500ps. However, slew rate<br>measurement will be made and expressed in terms<br>of (V/us) to ensure waveform with slow corners will<br>not result in a measured rise/fall time that is slower<br>than the actual edge rate. The conversion from rise<br>time to edge rate uses the specified rise time over<br>80% of the nominal peak to peak signal amplitude. |
| <b>Host Idle Timing Response</b>                | 112           | For Idle bus state, the HSIC interface drives STROBE<br>line HIGH, DATA line LOW for 1 or more<br>Strobe-periods. Note: When tranistioning from any<br>non-IDLE bus state to an IDLE bus state, the<br>transmitter must drive IDLE for 2 Strobe-periods.                                                                                                    |
| <b>Host Reset Timing Response</b>               | 111           | For Reset bus state, the HSIC interface drives<br>STROBE line LOW, DATA line LOW for a minimum of<br>10ms to match USB 2.0 Specification, Section<br>7.1.7.5.                                                                                                    |
| <b>Host Resume Timing</b><br>Response           | 114           | For Resume bus state, the HSIC interface drives<br>STROBE line LOW, DATA line HIGH for a minimum of<br>20ms to match USB 2.0 Specification, Section<br>7.1.7.7. Note: RESUME can be signaled by either a<br>host or a peripheral, i.e. remote wake up.                                                                                                    |

**Table 4** Test IDs and Names (continued)

| <b>Name</b>                                                                | <b>TestID</b> | <b>Description</b>                                                                                                    |
|----------------------------------------------------------------------------|---------------|----------------------------------------------------------------------------------------------------|
| <b>Host Rise Time</b>                                                      | 10001         | A USB 2.0 HS driver must a differential rise and fall<br>times of greater than 500ps. However, slew rate<br>measurement will be made and expressed in terms<br>of (V/us) to ensure waveform with slow corners will<br>not result in a measured rise/fall time that is slower<br>than the actual edge rate. The conversion from rise<br>time to edge rate uses the specified rise time over<br>80% of the nominal peak to peak signal amplitude. |
| Host Strobe Frequency (Max)                                                | 1102          | The maximum frequency of the STROBE transmitted<br>must within the specification. Jitter and duty cycle<br>are not separately specified parameters, they are<br>incorporated into the value.                                                                                                    |
| Host Strobe Frequency (Mean)                                               | 1100          | The frequency of the STROBE transmitted must<br>within the specification. Jitter and duty cycle are not<br>separately specified parameters, they are<br>incorporated into the value.                                                                                                    |
| Host Strobe Frequency (Min)                                                | 1101          | The minimum frequency of the STROBE transmitted<br>must within the specification. Jitter and duty cycle<br>are not separately specified parameters, they are<br>incorporated into the value.                                                                                                    |
| <b>Host Strobe Slew Rate</b>                                               | 1202          | Slew rate of STROBE signal must within the<br>specification for both rising and falling edges. The<br>slew rate measurement is based on averaged from<br>30% - 70% points.                                                                                                    |
| <b>Host Suspend Timing</b><br>Response                                     | 113           | For Suspend bus state, the HSIC interface drives<br>STROBE line HIGH, DATA line LOW for a minimum of<br>3ms to match USB 2.0 Specification, Section 7.1.7.6.                                                                                                    |
| Inter-packet Gap Between<br>First 2 Packets Test (Host)                    | 123           | Hosts transmitting two packets in a row must have<br>an inter-packet gap of at least 88 bit times and not<br>more than 192 bit times.                                                                                                    |
| Inter-packet Gap Between<br><b>Host And Device Packet Test</b><br>(Device) | 222           | When transmitting after receiving a packet, hosts<br>and devices must provide an inter-packet gap of at<br>least 8 bits times and not more than 192 bit times.                                                                                                    |
| Inter-packet Gap Between<br><b>Host And Device Packet Test</b><br>(Host)   | 122           | When transmitting after receiving a packet, hosts<br>and devices must provide an inter-packet gap of at<br>least 8 bit times and not more than 192 bit times.                                                                                                    |
| No test selected                                                           | 0             | Dummy test for development purpose.                                                                                                    |
| SOF EOP Length Test (Host)                                                 | 124           | Hosts trasmitting SOF packets must provide a 40-bit<br>EOP without bit stuffing where the first symbol of the<br>EOP is a transition from the last data symbol.                                                                                                    |

**Table 4** Test IDs and Names (continued)

### **3 Test Names and IDs**

| <b>Name</b>                               | <b>TestID</b> | <b>Description</b>                                                                                                    |
|-------------------------------------------|---------------|----------------------------------------------------------------------------------------------------|
| <b>SYNC Field Length Test</b><br>(Device) | 220           | The SYNC field for all transmitted packets (not<br>repeated packets) must begin with a 32 bits SYNC<br>field. However since the first K bit is allowed to be<br>distorted, the test will measure the SYNC field from<br>the first J bit onwards (31 bits). |
| <b>SYNC Field Length Test (Host)</b>      | 120           | The SYNC field for all transmitted packets (not<br>repeated packets) must begin with a 32 bits SYNC<br>field. However since the first K bit is allowed to be<br>distorted, the test will measure the SYNC field from<br>the first J bit onwards (31 bits). |

**Table 4** Test IDs and Names (continued)

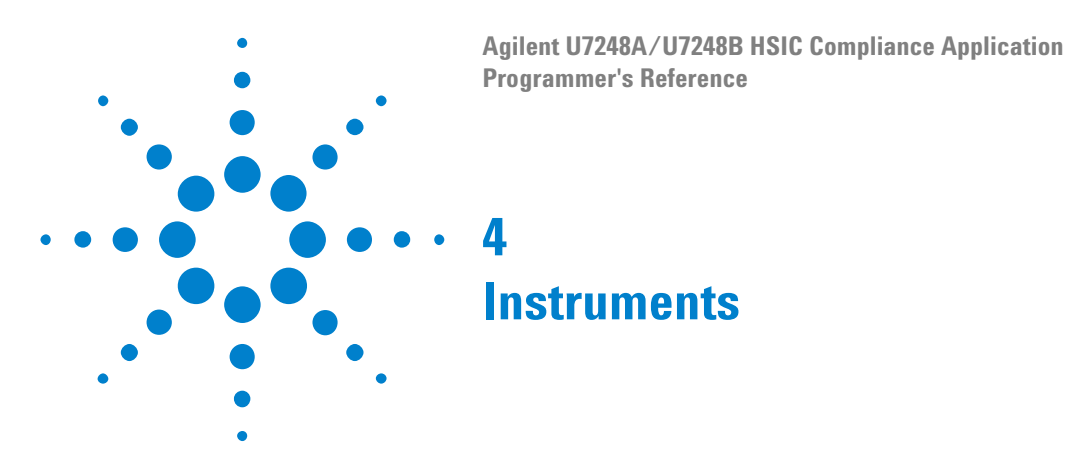

<span id="page-26-2"></span><span id="page-26-1"></span><span id="page-26-0"></span>The following table shows the instruments used by this application. The name is required by various remote interface methods.

- **•** Instrument Name The name to use as a parameter in remote interface commands.
- **•** Description The description of the instrument.

For example, if an application uses an oscilloscope and a pulse generator, then you would expect to see something like this in the table below:

#### **Table 5** Example Instrument Information

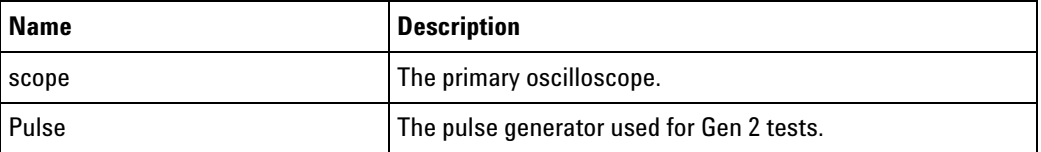

and you would be able to remotely control an instrument using:

ARSL syntax (replace [description] with actual parameter) --------------------------------------------------------------------- arsl -a ipaddress -c "SendScpiCommandCustom 'Command=[scpi command];Timeout=100;Instrument=pulsegen'" arsl -a ipaddress -c "SendScpiQueryCustom 'Command=[scpi query];Timeout=100;Instrument=pulsegen'" C# syntax (replace [description] with actual parameter) ---------------------------------------------------------------------- SendScpiCommandOptions commandOptions = new SendScpiCommandOptions(); commandOptions.Command = "[scpi command]"; commandOptions.Instrument = "[instrument name]"; commandOptions.Timeout = [timeout]; remoteAte.SendScpiCommand(commandOptions); SendScpiQueryOptions queryOptions = new SendScpiQueryOptions();

```
queryOptions.Query = "[scpi query]";
queryOptions.Instrument = "[instrument name]";
queryOptions.Timeout = [timeout];
remoteAte.SendScpiQuery(queryOptions);
```
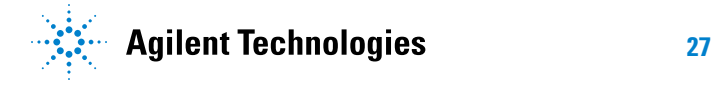

#### **4 Instruments**

Here are the actual instrument names used by this application:

**NOTE** The file, ""InstrumentInfo.txt"", which may be found in the same directory as this help file, contains all of the information found in the table below in a format suitable for parsing.

#### **Table 6** Instrument Names

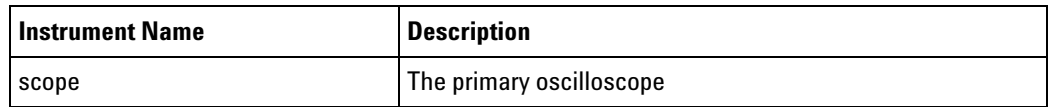

# <span id="page-28-0"></span>**Index**

### **C**

configuration variables and values, [11](#page-10-2)

### **I**

IDs and names of tests, [21](#page-20-2) instrument names, [27](#page-26-2)

### **L**

licensing, [9](#page-8-1)

### **N**

names and IDs of tests, [21](#page-20-2) names of instruments, [27](#page-26-2) notices, [3](#page-2-1)

### **P**

programming, introduction to, [7](#page-6-2)

# **R**

Remote Programming Toolkit, [8](#page-7-1)

# **T**

test names and IDs, [21](#page-20-2)

### **V**

variables and values, configuration, [11](#page-10-2)

#### **Index**